# TANGO® software

# **GUÍA DE IMPLEMENTACIÓN**

# SUELDOS

*Impuesto a las ganancias*

*Aplicación DTO 316/23*

*Exención sobre importe de SAC con nuevo piso de ganancias de \$880.000*

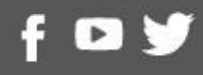

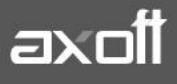

### **Impuesto a las ganancias**

## **Aplicación DTO 316/23**

# **Exención sobre importe de SAC con nuevo piso de ganancias de \$880.000**

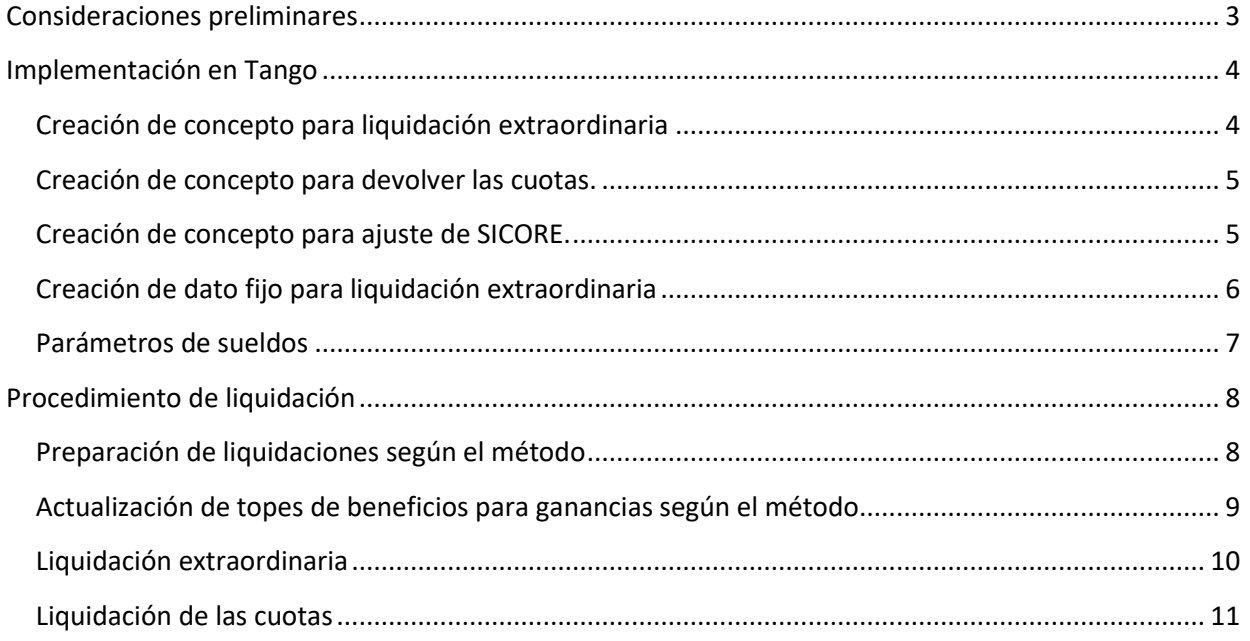

# <span id="page-2-0"></span>Consideraciones preliminares

El decreto 316/23 indica que el valor de \$506.230 para dejar exento el aguinaldo en el impuesto a las ganancias, cambia a \$880.000.

Dicho decreto también dispone que la devolución resultante, solo por el cambio de este piso, deberá ser devuelta en 2(dos) cuotas en las liquidaciones devengadas de junio y julio del corriente año.

Para poder realizar esta devolución en cuotas, será necesario realizar la liquidación de aguinaldo utilizando los topes anteriores a este nuevo decreto. Luego, volver a liquidar ganancias con este nuevo tope en una liquidación extraordinaria puente, para obtener la devolución que resulte por la diferencia de piso.

Esta liquidación puente que debemos realizar en Tango, será una liquidación en cero, conteniendo un concepto de devolución de ganancias (91000) y un concepto no remunerativo que neteará ese valor dejando esa liquidación en cero.

De este modo, desde un concepto no remunerativo, es posible hacer una fórmula que obtenga ese valor y lo divida por dos.

Es importante tener en cuenta que en Tango se podrían tener dos implementaciones, dependiendo del método para SAC RG 4030/2017 que esta configurado en los parámetros de sueldos, en la solapa Impuesto a las ganancias.

#### <sup>2</sup> Parámetros de Sueldos

TANGO software

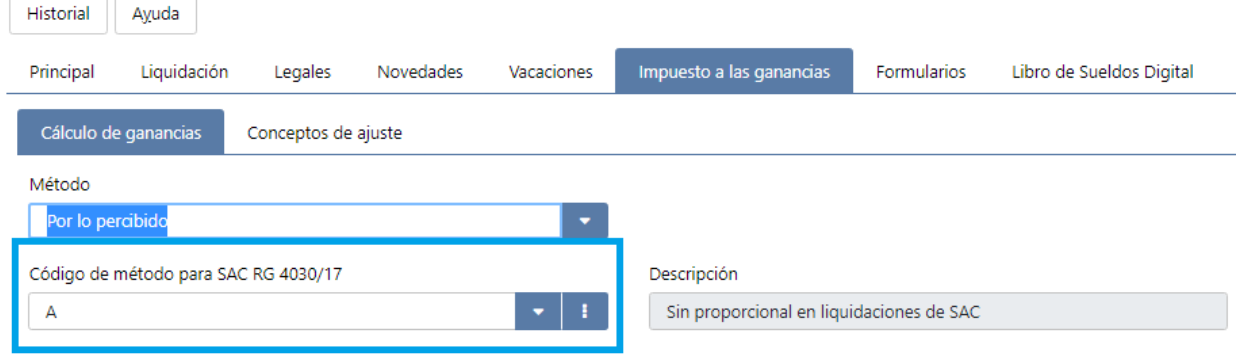

#### *Todo el contenido del presente documento se vio en la emisión de Tango En Directo del día 15/06/2023.*

<https://www.youtube.com/watch?v=yO7pZ7AsG6M>

**AXOFT ARGENTINA S.A.** Cerrito 1186 Piso 2º - CP C1010AAX Buenos Aires – Argentina [www.axoft.com](http://www.axoft.com/)

**TANGO CENTRO DE CLIENTES** Cerrito 1186 PB - CP C1010AAZ Buenos Aires – Argentina +54 (011) 5031-8264

# TANGO software

# <span id="page-3-0"></span>Implementación en Tango

#### <span id="page-3-1"></span>*Creación de concepto para liquidación extraordinaria*

El primer paso a realizar, es crear un concepto **No Remunerativo** para netear la liquidación de ganancias, y así nos de \$0 el dato fijo que se liquidará.

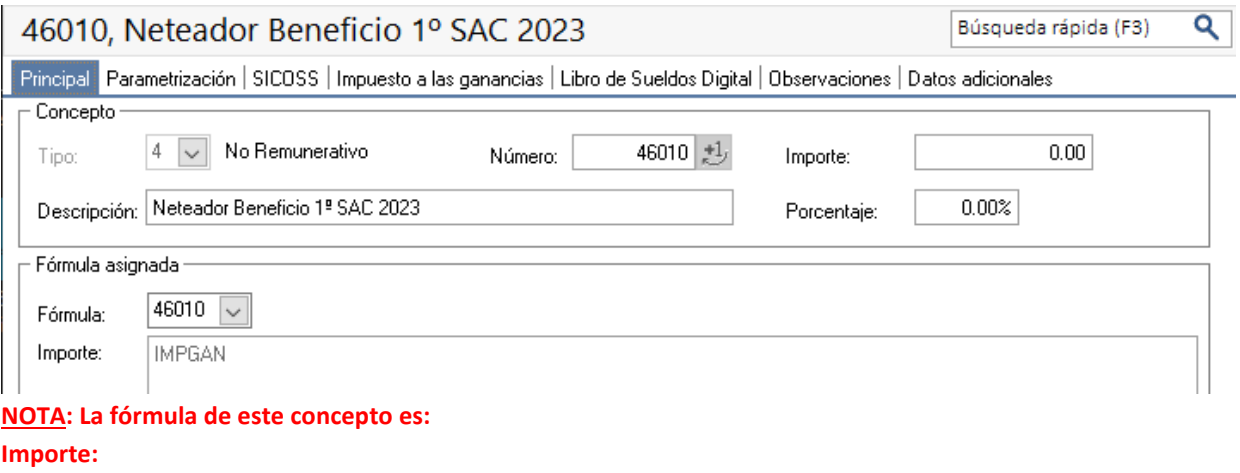

#### **IMPGAN**

Es importante que en la solapa "Impuesto a las ganancias" se indique que no afecta la "Base de cálculo RG 5008", ni "Impuesto a las ganancias", y colocar como tipo de excepción "SC – Sin Clasificar"

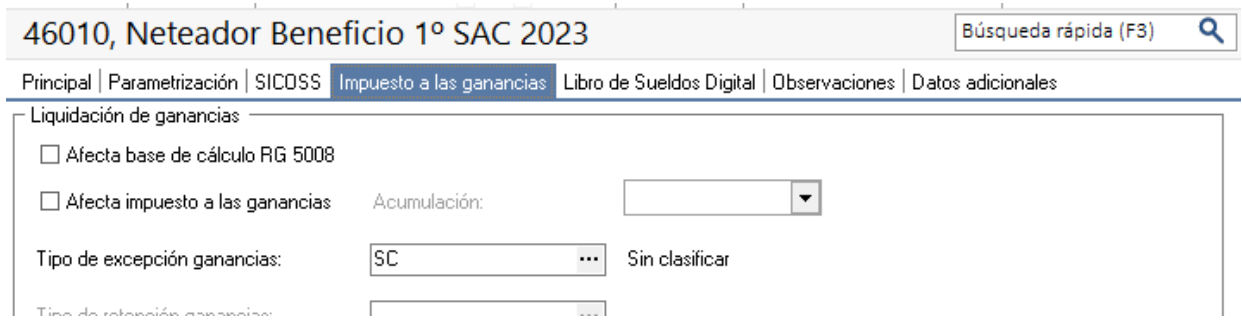

Por otro lado, en caso de estar obligados a presentar Libro de Sueldos Digital, se deberá configurar del mismo modo que se tienen configurado los conceptos de retención y devolución de ganancias.

#### <span id="page-4-0"></span>*Creación de concepto para devolver las cuotas.*

El segundo concepto a crear es el **No Remunerativo** que devolverá las cuotas en las liquidaciones devengadas de Junio y Julio.

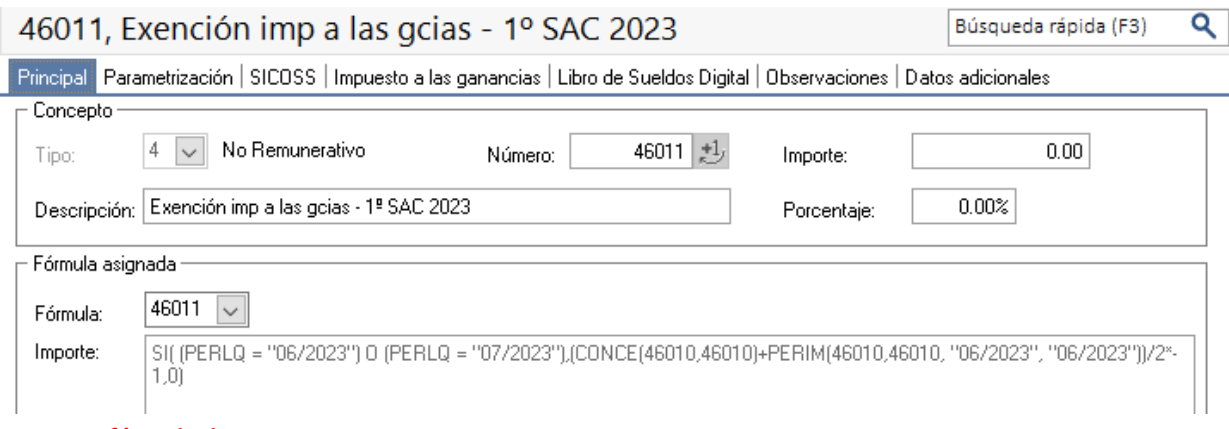

#### **NOTA: La fórmula de este concepto es:**

**TANGO** software

#### **Importe:**

**SI((PERLQ = "06/2023") O (PERLQ = "07/2023"),(CONCE(46010,46010)+PERIM(46010,46010, "06/2023", "06/2023"))/2\*-1,0)**

Con respecto a las solapas restantes, se configurá del mismo modo que el concepto creado en el primer paso.

En solapa parametrización asociar este concepto a todos los legajos y a los tipos de liquidación "aguinaldo" y "mensual".

#### <span id="page-4-1"></span>*Creación de concepto para ajuste de SICORE.*

El último concepto necesario es el concepto **Auxiliiar** para poder exponer correctamente los importes realmente devueltos en el aplicativo SICORE.

Este concepto se liquidará en el dato fijo donde de liquiden ambas cuotas.

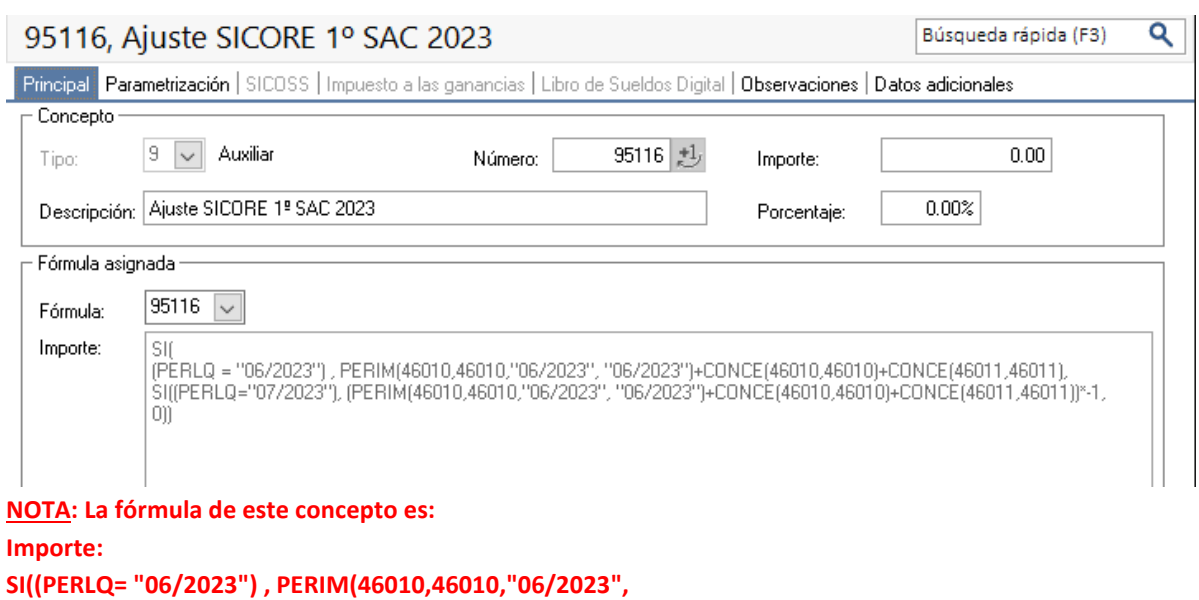

**AXOFT ARGENTINA S.A.** Cerrito 1186 Piso 2º - CP C1010AAX Buenos Aires – Argentina [www.axoft.com](http://www.axoft.com/)

**TANGO CENTRO DE CLIENTES** Cerrito 1186 PB - CP C1010AAZ Buenos Aires – Argentina +54 (011) 5031-8264

#### **"06/2023")+CONCE(46010,46010)+CONCE(46011,46011), SI((PERLQ="07/2023"), (PERIM(46010,46010,"06/2023", "06/2023")+CONCE(46010,46010)+CONCE(46011,46011))\*-1,0))**

En solapa parametrización asociar este concepto a todos los legajos y a los tipos de liquidación "aguinaldo" y "mensual".

#### <span id="page-5-0"></span>*Creación de dato fijo para liquidación extraordinaria*

El dato fijo con el que se hará la liquidación puente se debe crear del siguiente modo:

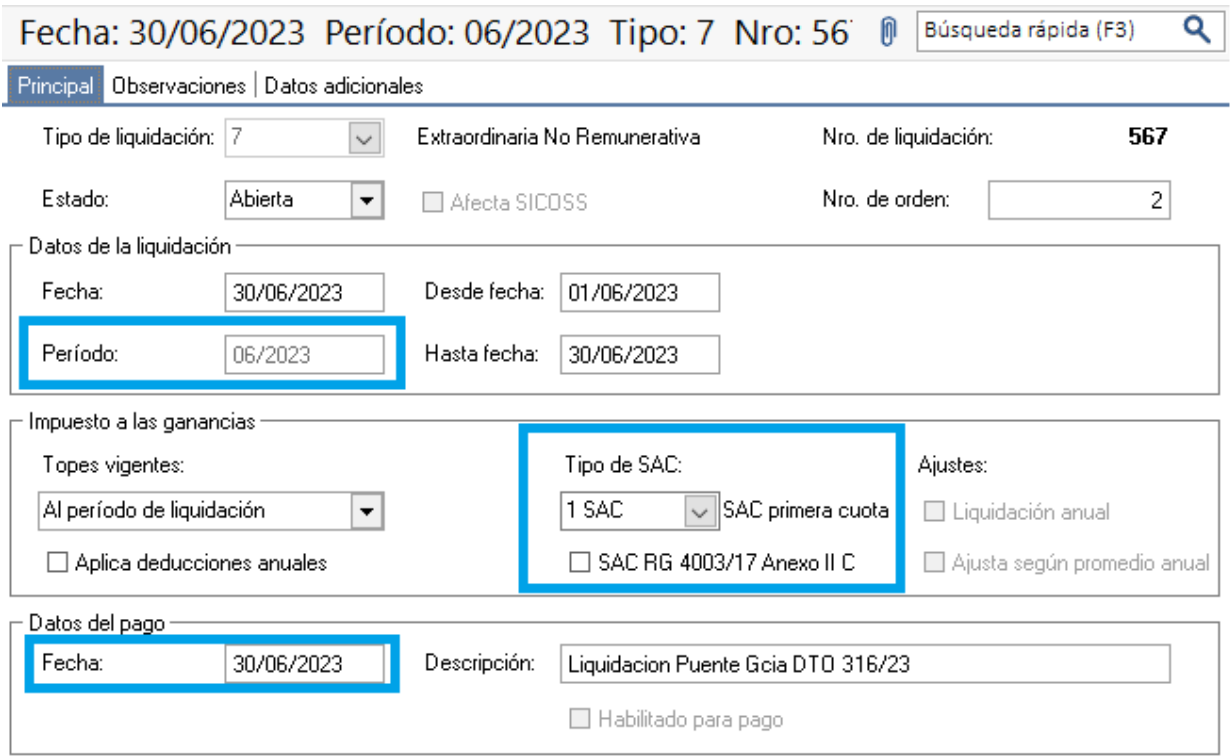

Los datos importantes a tener en cuenta en este dato fijo son:

**Período**: Debemos colocar *06/2023*

**Fecha del pago**: *30/06/2023*

**Tipo de SAC**: Siempre se debe indicar "1 *SAC*".

**SAC RG 4003/17 Anexo II C**: Si utilizamos Método A\* debe ir *"destildado",* si utilizamos Método B\* debe ir *"tildado"*

*\*El método que se utiliza para liquidar ganancias se encuentra en los parámetros de sueldos, dentro de la solapa impuesto a las ganancias.*

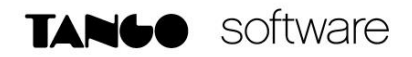

#### <sup>2</sup> Parámetros de Sueldos

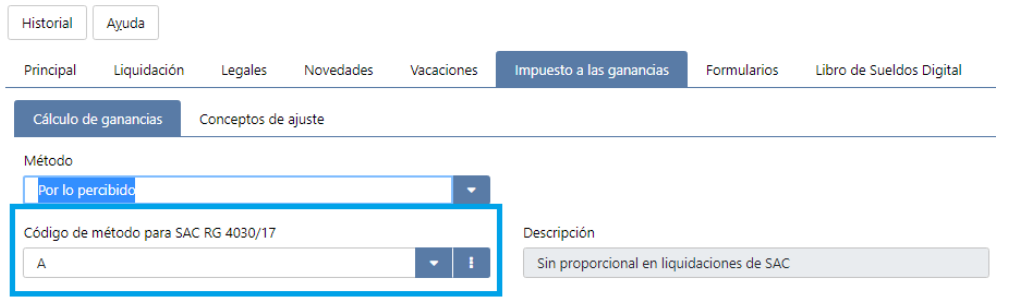

#### <span id="page-6-0"></span>*Parámetros de sueldos*

En *Archivos\Parámetros de Sueldos* configurar el concepto auxiliar creado como concepto de ajuste de SICORE.

Esto se realiza desde la solapa Impuesto a las ganancias

#### <sup>2</sup> Parámetros de Sueldos

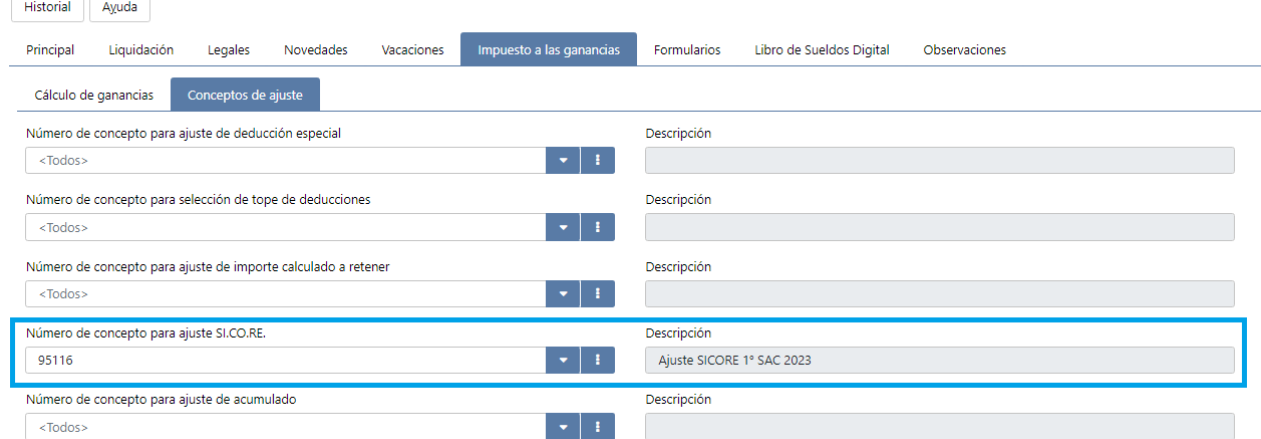

Es importante verificar que el resto de los campos de esta solapa, estén vacíos.

# <span id="page-7-0"></span>Procedimiento de liquidación

#### <span id="page-7-1"></span>*Preparación de liquidaciones según el método*

#### *METODO A*

Si el método configurado en los parámetros es "A", es necesario realizar todas las liquidaciones que correspondan para tener liquidado el SAC definitivo del semestre. Y realizar la liquidación de ganancias correspondiente al periodo *con los topes anteriores a la vigencia de este decreto*.

#### *METODO B*

En cambio, si el método configurado en los parámetros es "B", antes de hacer las liquidaciones que correspondan al mes y al SAC, es necesario ingresar al proceso **Archivos\Impuesto a las ganancias\Topes de beneficios para ganancias** y modificar el campo "Tope Exentos SAC" reemplazando el valor \$404.062 por \$506.230 para el mes de enero. Solo el campo Tope Exentos SAC, no el resto.

Luego de hacer esa modificación en los topes de beneficios, ya se puede hacer la liquidación mensual y del SAC, pero es importante tildar la opción "Recalcula impuesto a las ganancias del año fiscal" en el momento que se hace la liquidación de ganancias.

Lo que logramos con esto es recalcular las provisiones del IIGG efectuadas con piso de \$404.062 y llevarlas a \$506.230. Esa devolución de impuesto que pudiese surgir debe devolverse íntegramente con el devengado de Junio (no en dos cuotas).

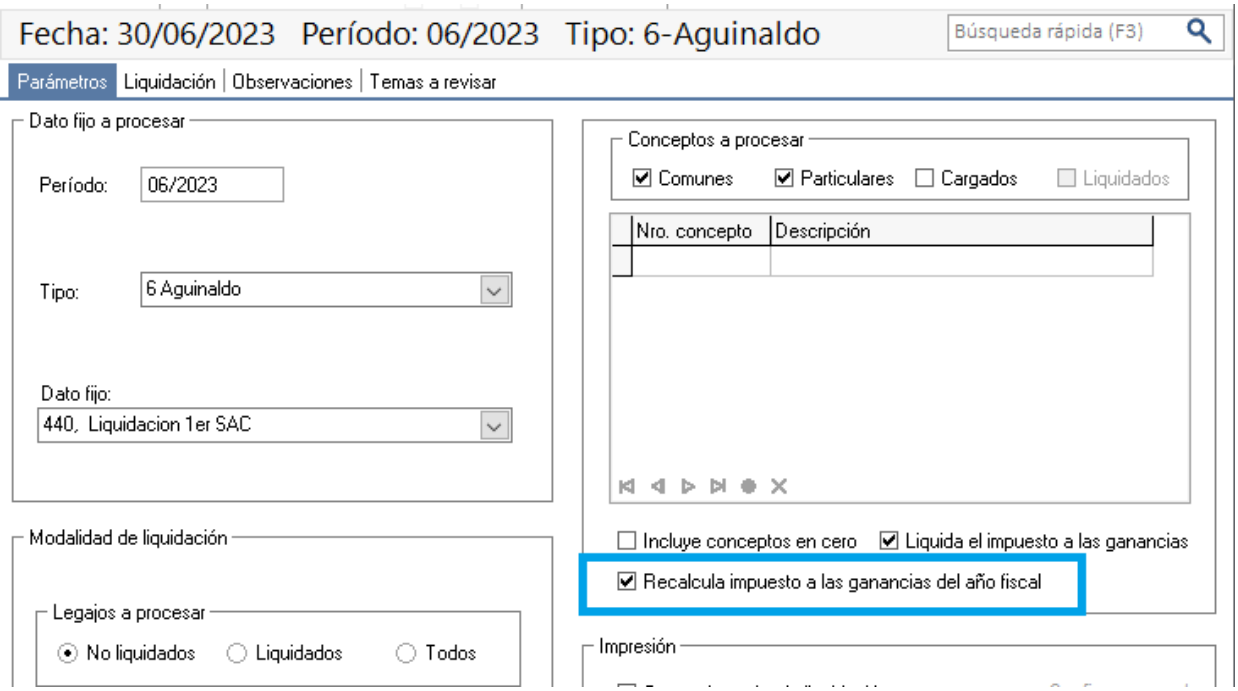

**AXOFT ARGENTINA S.A.** Cerrito 1186 Piso 2º - CP C1010AAX Buenos Aires – Argentina [www.axoft.com](http://www.axoft.com/)

**TANGO CENTRO DE CLIENTES** Cerrito 1186 PB - CP C1010AAZ Buenos Aires – Argentina +54 (011) 5031-8264

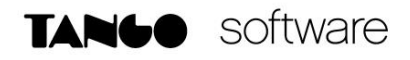

#### <span id="page-8-0"></span>*Actualización de topes de beneficios para IIGG (SAC: \$880.000)*

Este paso varía según el método que utilicemos:

#### *METODO A*

Modificar los topes de beneficios para ganancias desde el proceso **Archivos\Impuesto a las ganancias\Topes de beneficios para ganancias**.

Es necesario cargar un nuevo registro para el período 06/2023 colocando \$880.000 como "Tope Exentos SAC". Si dicho mes ya está cargado, pueden modificar el registro para cambiar solamente el "Tope Exentos SAC"

El resto de los campos deben continuar con los mismos valores de "Mayo"

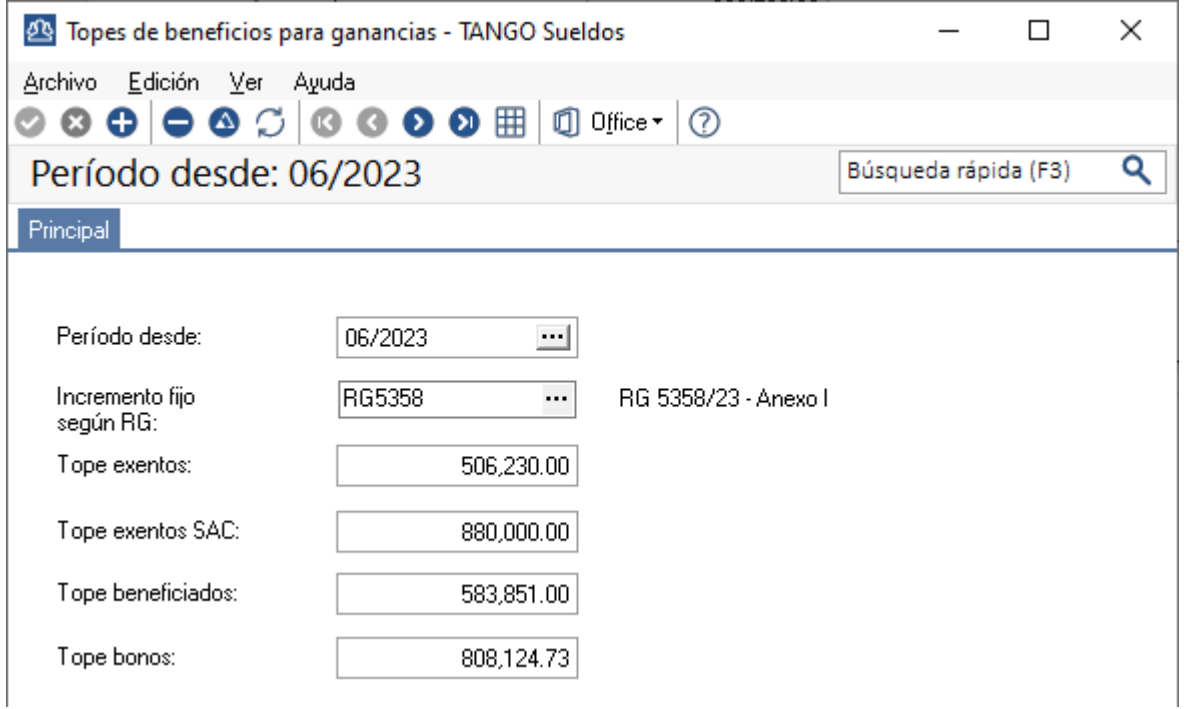

#### *METODO B*

Ingresar al proceso **Archivos\Impuesto a las ganancias\Topes de beneficios para ganancias**, y modificar todos los períodos que tuviesen cargados para el 2023, colocando los \$880.000 en el campo "Tope Exentos SAC" (solo modificar ese campo).

**AXOFT ARGENTINA S.A.** Cerrito 1186 Piso 2º - CP C1010AAX Buenos Aires – Argentina [www.axoft.com](http://www.axoft.com/)

**TANGO CENTRO DE CLIENTES** Cerrito 1186 PB - CP C1010AAZ Buenos Aires – Argentina +54 (011) 5031-8264

#### <span id="page-9-0"></span>*Liquidación extraordinaria*

En este paso se va a realizar la liquidación extraordinaria donde se liquidará el impuesto a las ganancias con el nuevo tope y se usará el concepto Neteador Beneficio 1° SAC 2023

**IMPORTANTE:** Entre la liquidación anterior de ganancias con el tope viejo y esta nueva liquidación, no deben registrarse modificaciones que afecten el cálculo del impuesto. Por ejemplo, no cargar Siradig, no modificar sueldo básico, no liquidar otras novedades, etc. De ser así, estaría distorsionado el resultado de esta liquidación que solo debe traerme la devolución del impuesto a las ganancias por el cambio de piso del SAC por \$880.000, y que debemos devolver en 2 cuotas.

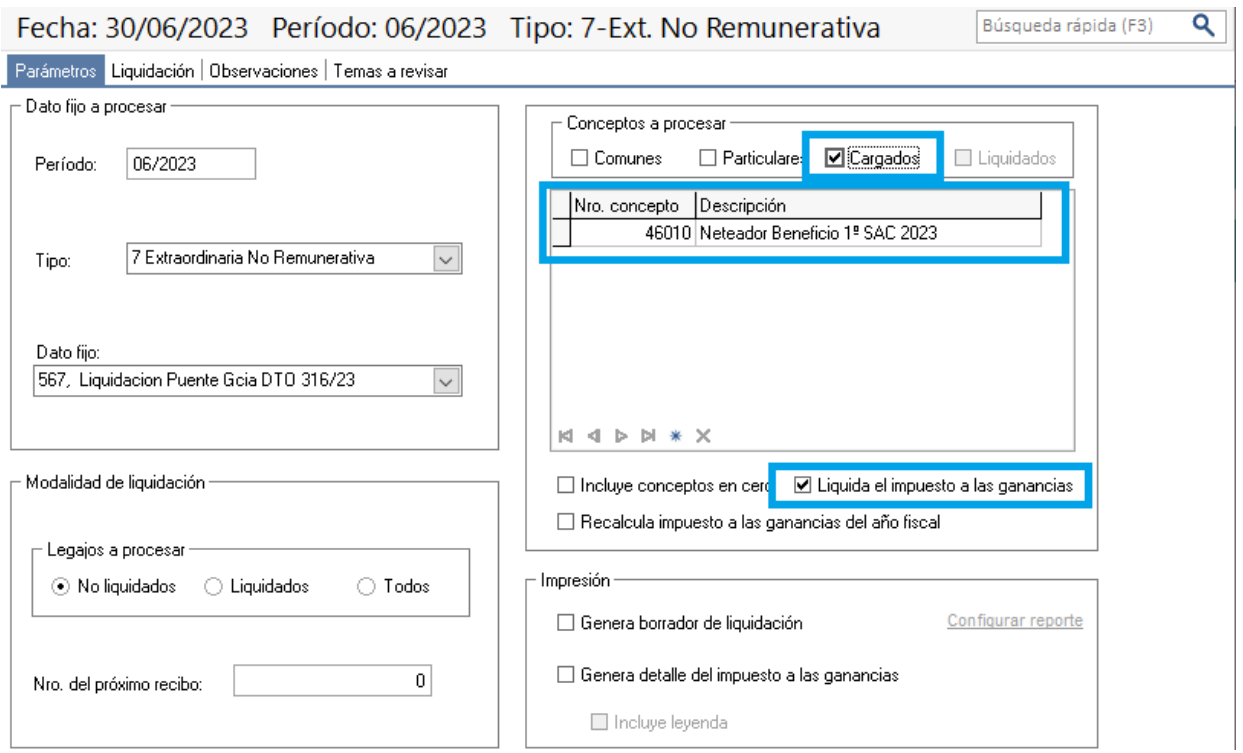

En los casos que corresponda, se generará una devolución y se calculará el concepto neteador por el mismo importe, pero en negativo. De ese modo, el total neto de la liquidación dará 0.

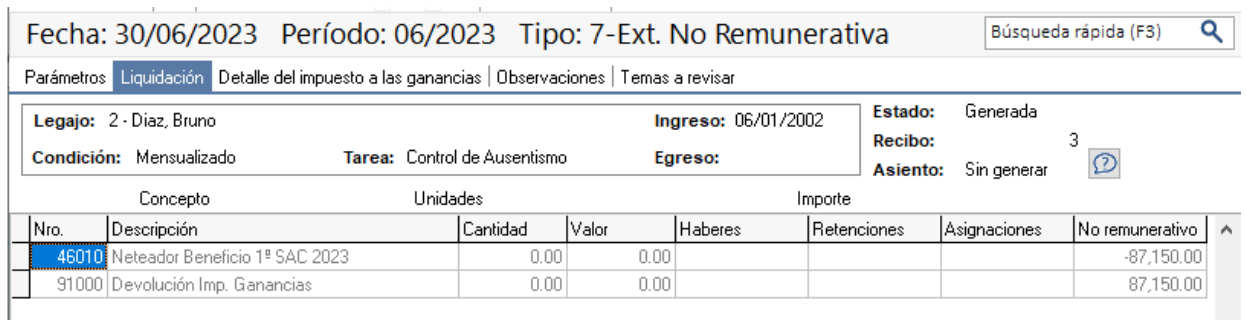

**AXOFT ARGENTINA S.A.** Cerrito 1186 Piso 2º - CP C1010AAX Buenos Aires – Argentina [www.axoft.com](http://www.axoft.com/)

#### <span id="page-10-0"></span>*Liquidación de las cuotas*

TANGO software

Para liquidar las cuotas, se debe reliquidar el dato fijo de SAC agregando estos dos conceptos:

**Exención Imp a las gcias – 1°SAC 2023** (Concepto creado para devolver la cuota) **Ajuste SICORE 1°SAC 2023** (Concepto creado para ajustar SICORE

Es importante dejar el tilde en conceptos "Liquidados" y tildar "Liquida impuesto a las ganancias".

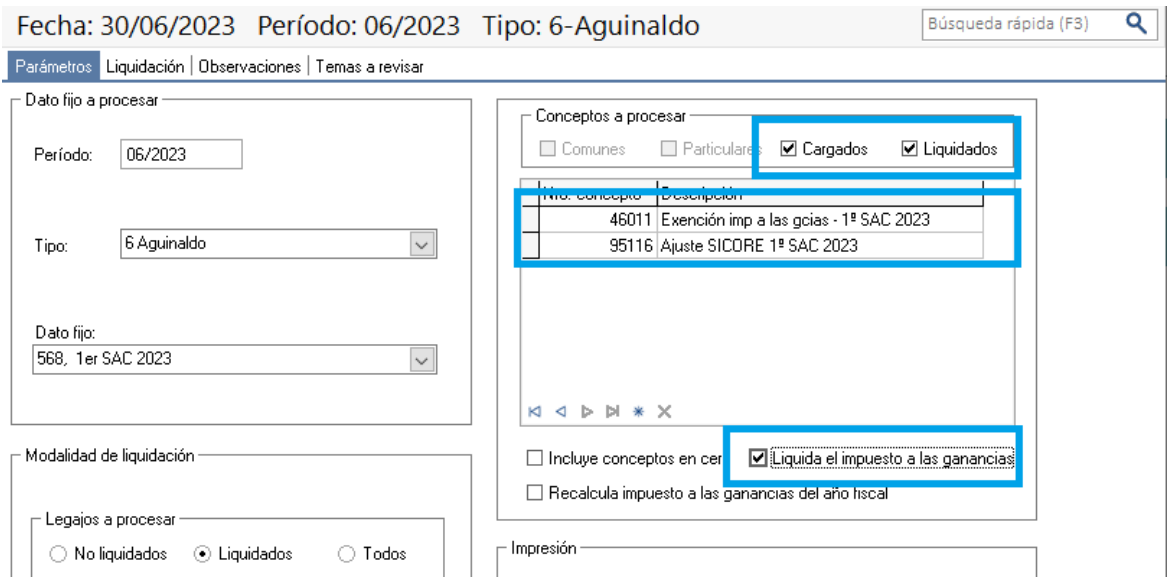

Al realizar la liquidación se agregará la primera cuota y el concepto auxiliar.

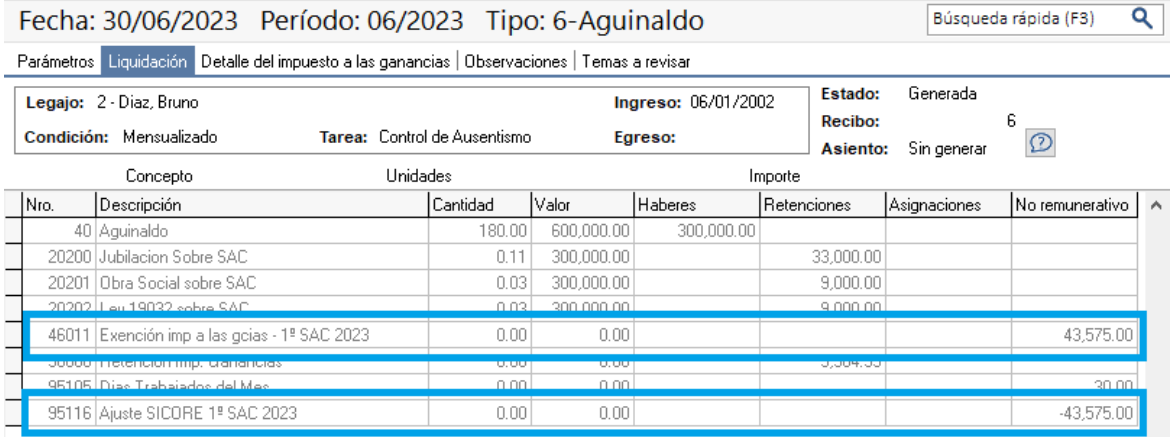

Realizando esta liquidación ya se puede exportar a SICORE exitosamente como se realiza habitualmente. Es importante saber que para SICORE, este primer envio llevará la retención habitual (determinada por el concepto 90000), una devolución completa por el efecto de este nuevo decreto (determinada por el concepto 91000) y una retención por el valor de la primera cuota (determinada por el concept 95116). De este modo, la devolución determinada por el concepto 91000 y la retención dada por el concepto 95116, dan como resultado la devolución de una cuota.

La segunda cuota, viajará al SICORE como una devolución.

**AXOFT ARGENTINA S.A.** Cerrito 1186 Piso 2º - CP C1010AAX Buenos Aires – Argentina [www.axoft.com](http://www.axoft.com/)

**TANGO CENTRO DE CLIENTES** Cerrito 1186 PB - CP C1010AAZ Buenos Aires – Argentina +54 (011) 5031-8264